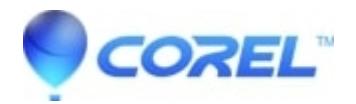

## **[How to resize video or still images in the Motion Title Editor](http://kb.parallels.com/en/126133) [without changing the aspect ratio](http://kb.parallels.com/en/126133)**

• Pinnacle Legacy

It is possible to keep the original aspect ratio of still images or video when resizing them in the motion title editor. To do this, hold down the Shift key on your keyboard and left click on one of the corner nodes of the object you are resizing. When you have the Shift key selected it forces the image or video to keep the same aspect ratio while resizing.

© 1985-2024 Corel. All rights reserved.